# **2017-02-09 - HPOxygen Server Beta 3.21.44**

- [Hardware configuration](#page-0-0)
- [Smart Recut](#page-0-1)
- [Facetware Appraisers](#page-1-0)
- [Scan & Build](#page-1-1) • [Interface](#page-3-0)
- 
- [Bugfixes](#page-5-0)

# <span id="page-0-0"></span>Hardware configuration

Hardware configuration storage logic has changed.

The camera-related details which were previously stored together with other parameters at HPODrivers.ini have been moved to hws.xml. The update of the configuration files will occur automatically on the first launch of the program. At that, the following popup message will appear:

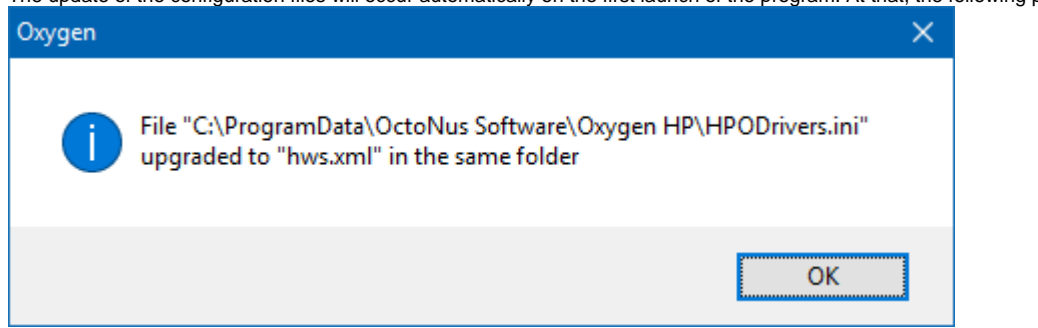

1. SmartRecut algorithm is improved, which has led to a considerable speed up in case of stones with cavities.

## <span id="page-0-1"></span>Smart Recut

2. Smart Recut may now be applied to any of the multiple models inside of a Rough stone , in order to improve that model while respecting the borders of other models.

#### **Sample Base 1 (no cavities):**

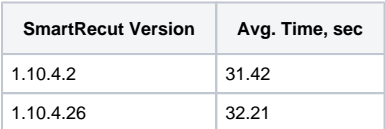

#### **Sample Base 2 (with cavities):**

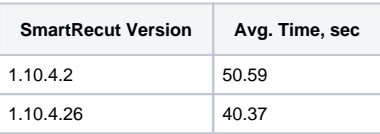

See the example below: two Round brilliants are allocated in a rough stone using Cascade 2M algorithm in Pacor Client. Then the model is imported to HPOxygen, and the larger solution is used as a starting point for Smart R stone and remains outside of the other allocated brilliant.

#### **Computer configuration:**

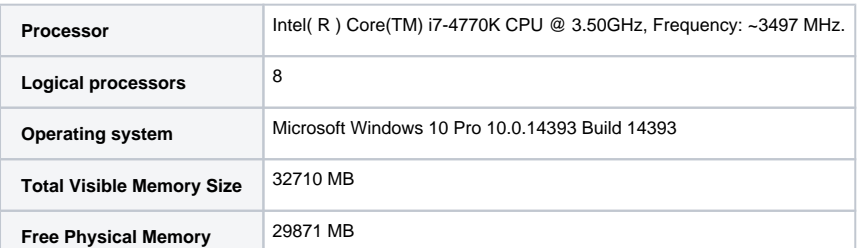

**Before Smart Recut After Smart Recut**

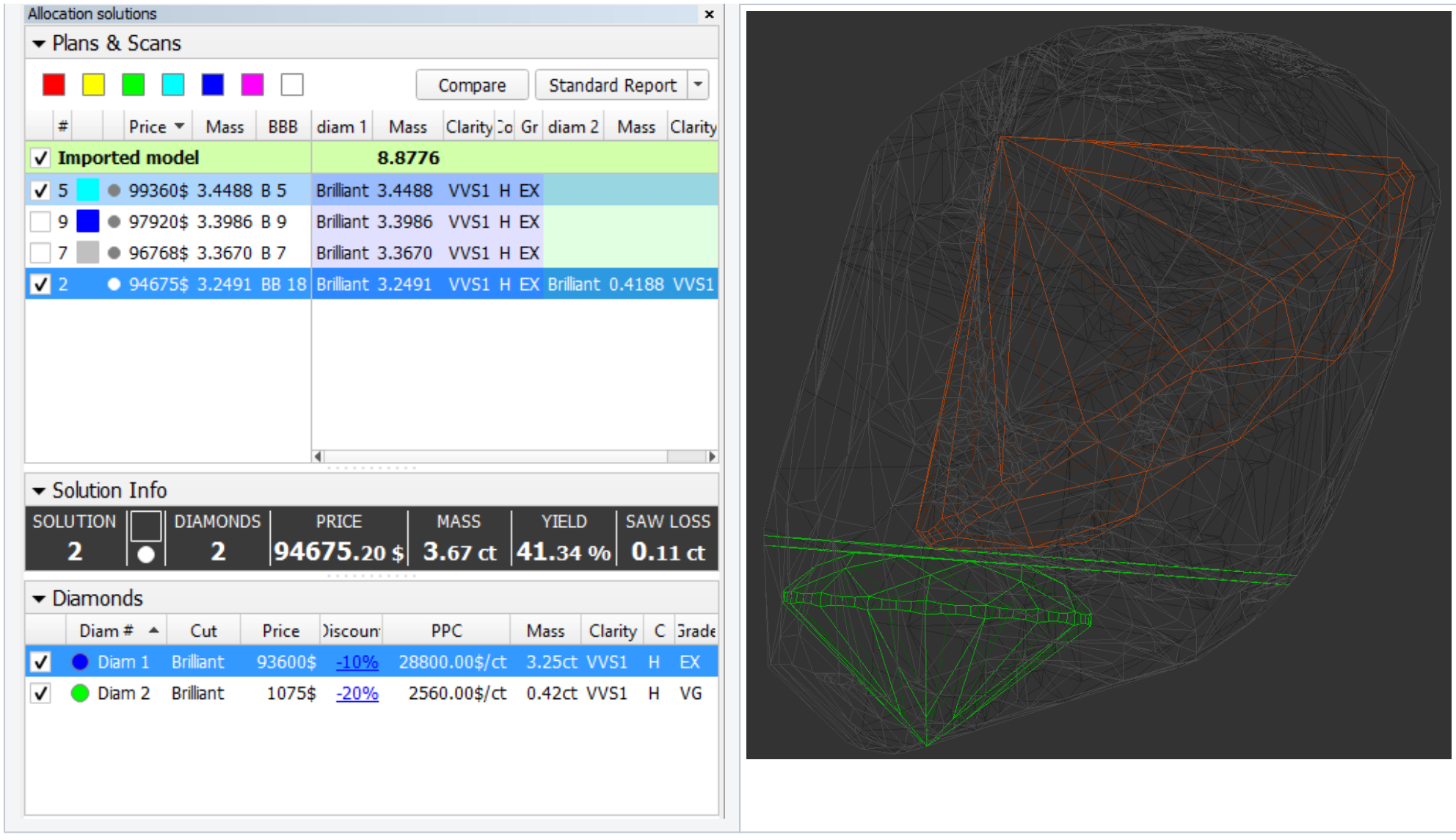

The models with multiple brilliants allocated inside a rough stone can't be produced by HPOxygen, and have to be imported from elsewhere.

## <span id="page-1-0"></span>Facetware Appraisers

New appraisers are added:

- **GIA\_Facetware\_Report\_Lab** makes an appraisal precisely according to GIA rules;
- **GIA\_Facetware\_Report\_Mfg** makes an appraisal according to GIA rules with tightened limits, so as to use it for manufacturing purposes.

Note that both these new appraisers are intended only for appraisal, and not for optimization.

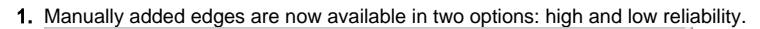

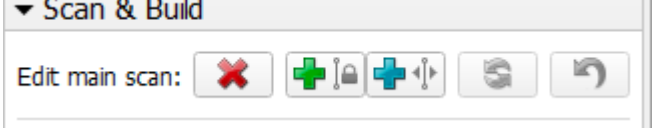

The users with access to Facetware optimization feature may use another GIA-based appraiser with tightened limits **GIA Facetware (Safe)** which allows optimization.

## <span id="page-1-1"></span>Scan & Build

The users are advised to choose one depending on their confidence in the position of the missing edge.

The program, in turn, uses the degree of reliability to determine the extent to which the added edge can be altered during the refinement:

**Add edges with high precision produces** an edge located as close as possible to the user's input;

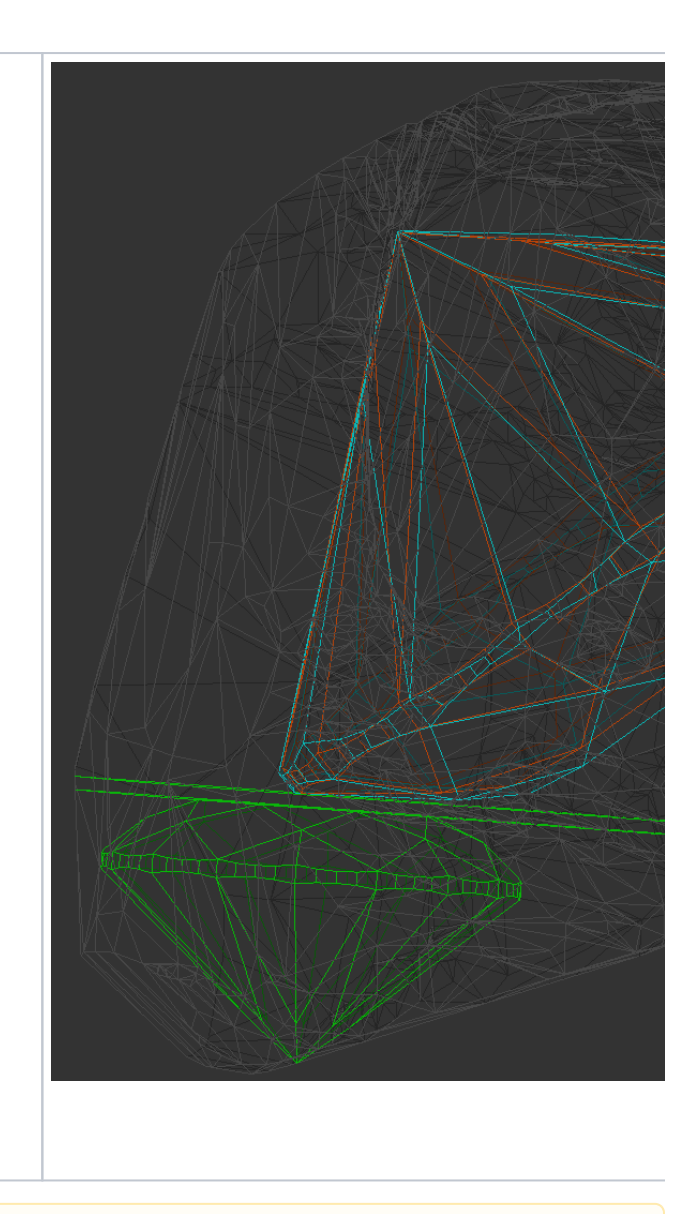

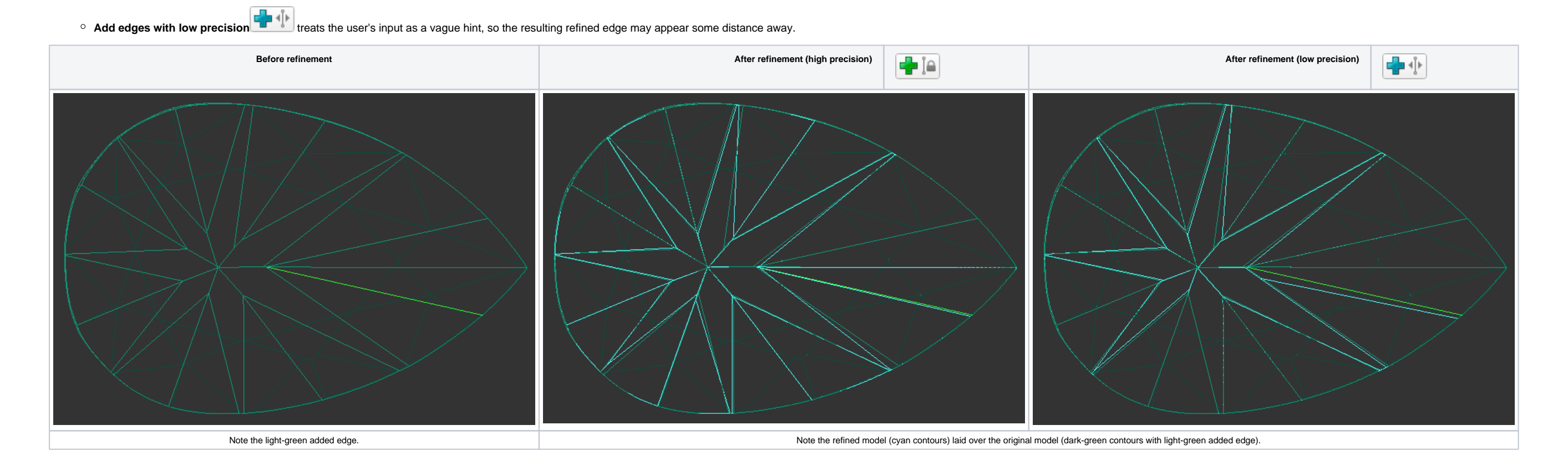

Note that in both cases the refinement still can affect multiple other edges, not necessarily limited to the affected facet.

**Before refinement After crown refinement After pavilion refinement** Refine Pavilion

2. Refinement of crown and pavilion against Reflect data is now controlled by different buttons and may be run separately. The buttons are located at the lower part of the **Scan** panel, and only visible when the panel is set to **Advanced** mode.

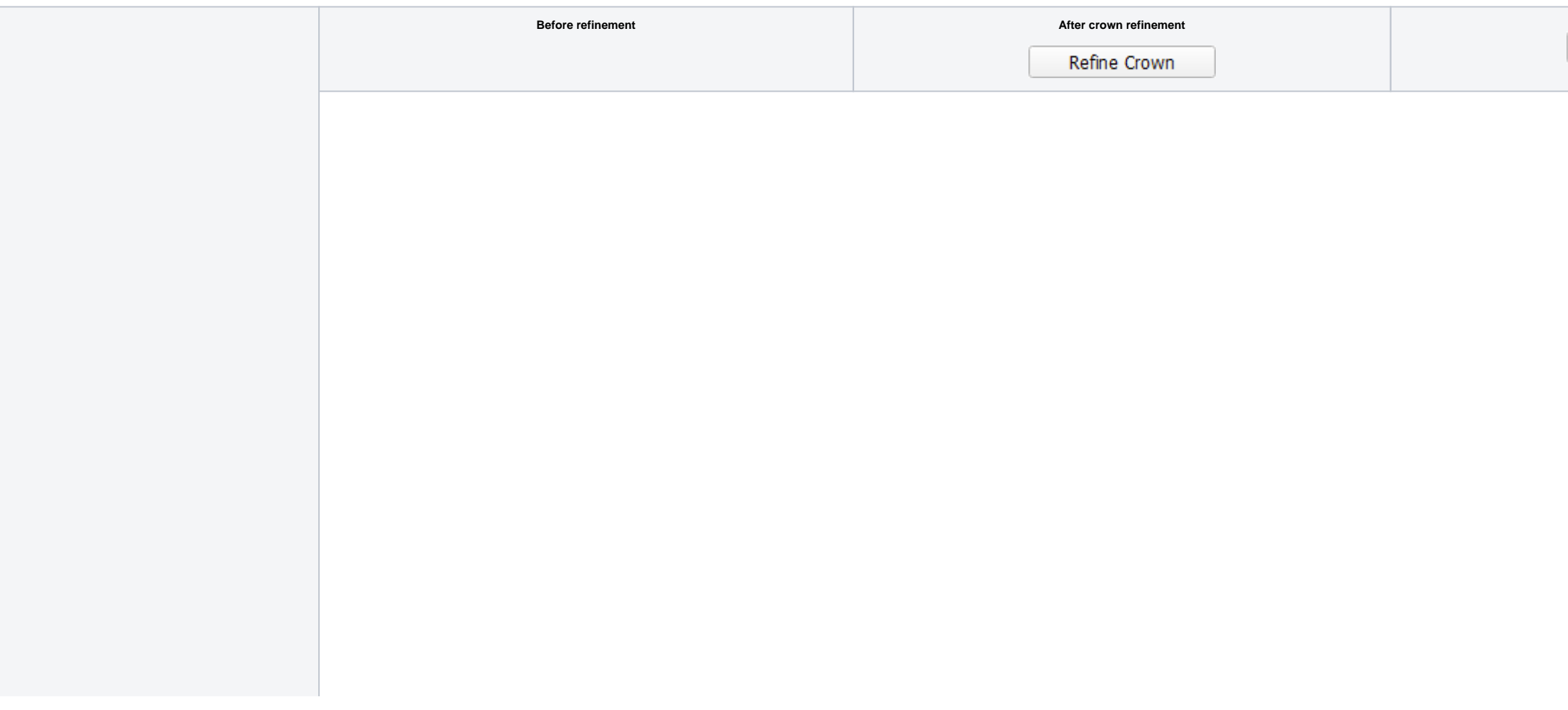

## <span id="page-3-0"></span>Interface

1. Exporting model is added to the context menu, both for the scans and recut solutions.

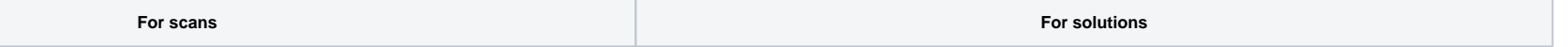

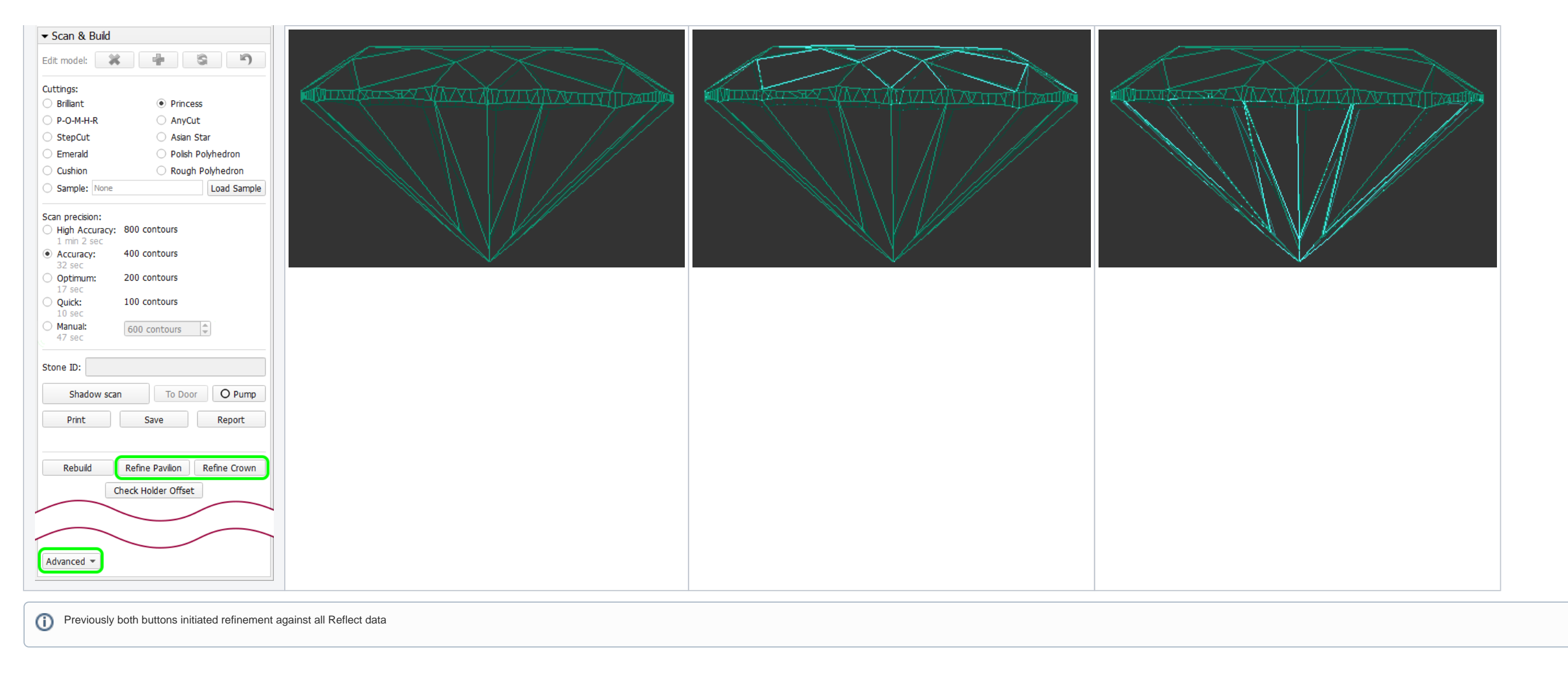

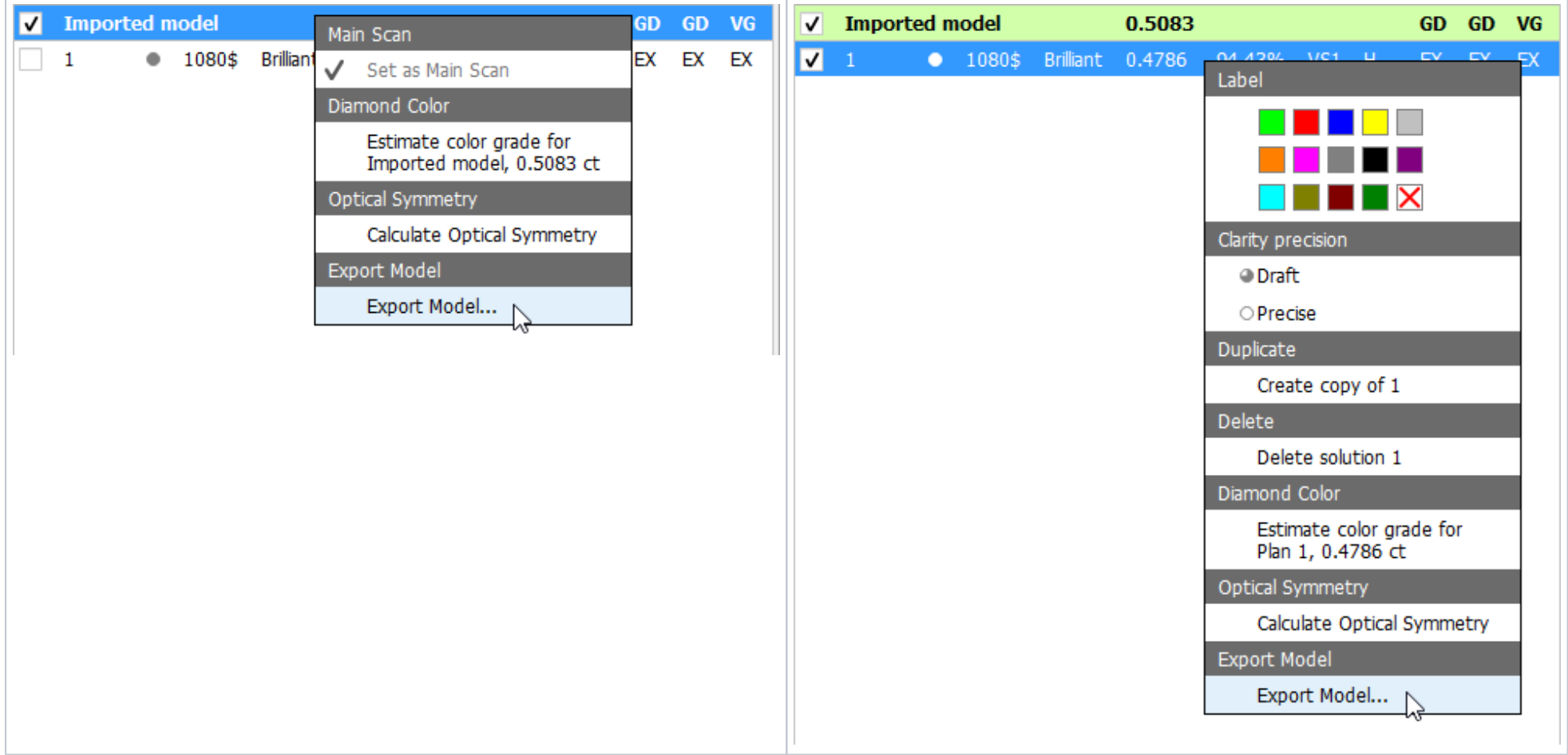

Upon pressing, you will be prompted to specify file name, location, format (type), and basis. The possible export formats are:

- ASCII
- STL (text)
- STL (binary)
- DMC GEM

The possible basis options are:

Report (the model is oriented in the standard way, with first facet at zero azimuth).

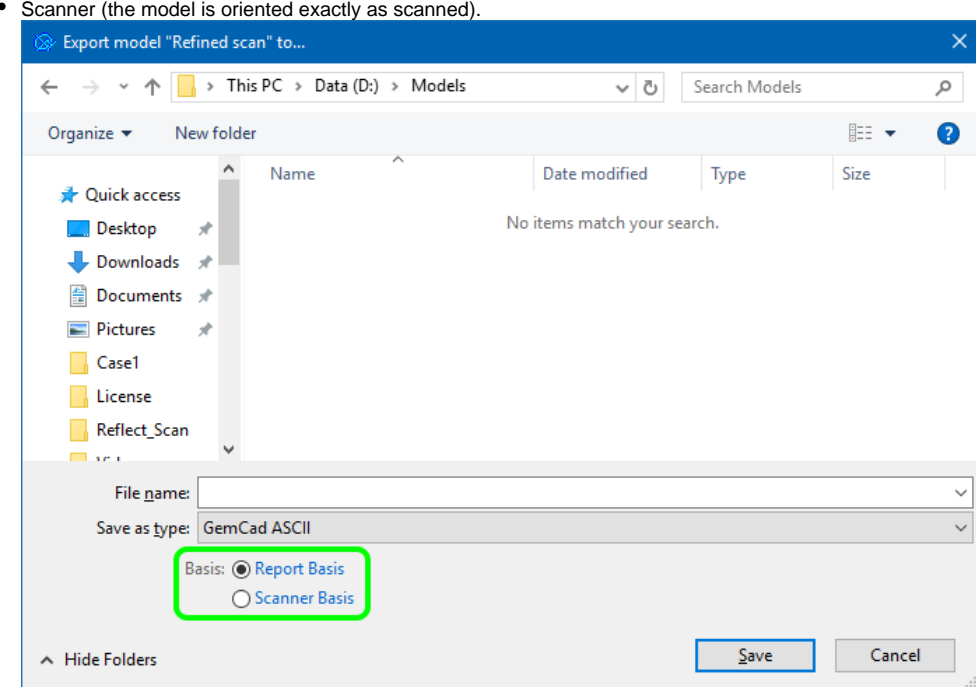

Previously the Export model option was accessible via the **Export model** button on the right panel.

- 2. Settings are reorganized into tabs as follows:
	- a. **Scanning** (related to the stone properties entered before scanning);
	- b. **Automatic Actions** (related to the actions performed after scanning, including report preparation and model export);
	- c. **Reports** (related to the configurable report buttons).
	- [blocked URL](https://octonus-teams.com/jira/secure/attachment/53210/Settings%20Dialog%20Post-Scan%20Actions%20Page.png)
- 3. Photo view now displays the same model which is selected in the list of models. Previously it used the Main scan, regardless of the selection.
- 4. Manual editing functionality is blocked unless the Main scan is selected. (See **[Models management](https://octonus-teams.com/wiki/display/HPODPUB/Models+management#Modelsmanagement-MainScan)** for more details on Main scan).

```
\blacktriangleright Scan & Build
```
Edit main scan: Please select Main Scan

### <span id="page-5-0"></span>**Bugfixes**

- 1. Export of STL solutions in scanner basis is fixed.
- 2. Occasional incorrect highlighting of problem-causing edges upon clicking on the corresponding lines in Model Building Info is fixed.
- 3. Duplicate appearance of GIRDLE\_INTERNAL\_ANGLE\_DEG\_1 and other similar parameters in **Export report data** for Princess cut is fixed.
- 4. Model Building Info (MBI) quality estimates are now correctly passed on to **Export report data**.
- 5. Girdle for Octagon brilliant models is now built by the same method as for Round brilliant.
- 6. Girdle height calculation for stones with extra girdle facets is fixed.
- 7. Girdle bezel height statistics for 10x brilliant is fixed.
- 8. Girdle bone symmetry grade is now correctly passed on to the reports. Previously a copy of girdle bezel grade was mistakenly reported instead.
- 9. Bug that occasionally caused crash in the algorithm of facet type detection for rounded fancies is fixed.
- 10. Corrected mass with 2 and 4 significant decimal digits (bookmarks CORRECTED\_MASS\_2 and CORRECTED\_MASS\_4, respectively) is now correctly passed on to the I3D Polish reports and I3D Comparative reports.
- 11. Scale weight below 1 ct can now be entered without the leading zero (as ".545" instead of "0.545"; previously this was not interpreted correctly).